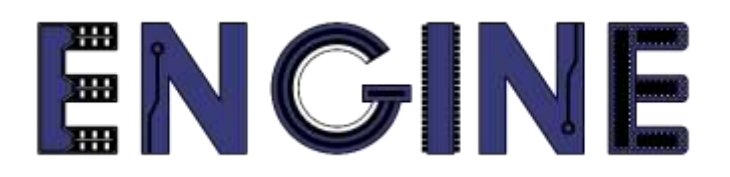

### **Teaching online electronics, microcontrollers and programming in Higher Education**

## **Output 2: Online Course for Microcontrollers: syllabus, open educational resources**

Practice leaflet: Module\_2-2 pins as inputs

#### **Lead Partner: International Hellenic University (IHU)**

**Authors:** Theodosios Sapounidis [IHU], Aristotelis Kazakopoulos [IHU], Aggelos Giakoumis [IHU], Sokratis Tselegkaridis [IHU]

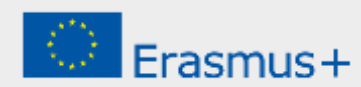

## **Declaration**

This report has been prepared in the context of the ENGINE project. Where other published and unpublished source materials have been used, these have been acknowledged.

# **Copyright**

**© Copyright 2021 - 2023 the [ENGINE](http://www.engined.eu/) Consortium**

Warsaw University of Technology (Poland)

International Hellenic University (IHU) (Greece)

European Lab for Educational Technology- EDUMOTIVA (Greece)

University of Padova (Italy)

University of Applied Sciences in Tarnow (Poland)

All rights reserved.

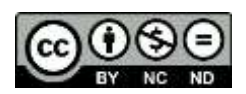

This document is licensed to the public under a [Creative Commons Attribution-NonCommercial-](http://creativecommons.org/licenses/by-nc-sa/4.0/)[NoDerivatives 4.0 International License.](http://creativecommons.org/licenses/by-nc-sa/4.0/)

# **Funding Disclaimer**

This project has been funded with support from the European Commission. This report reflects the views only of the author, and the Commission cannot be held responsible for any use which may be made of the information contained therein.

# **Table of Contents**

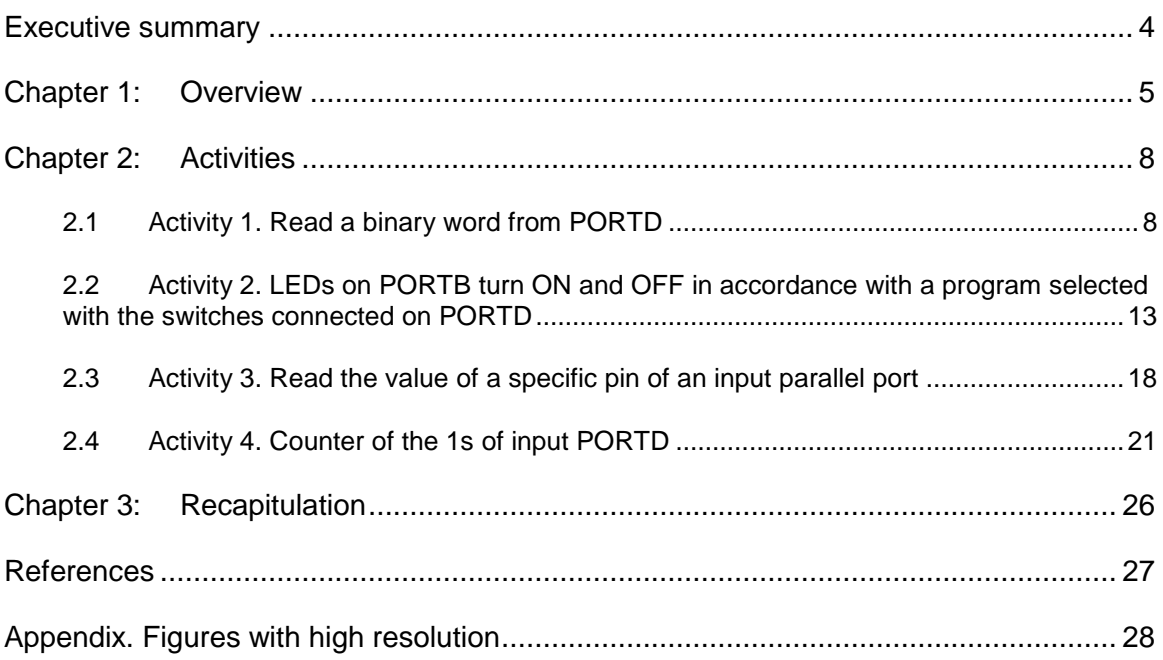

# <span id="page-3-0"></span>Executive summary

In this Module we will use PIC18F4550 parallel ports as inputs.

# <span id="page-4-0"></span>Chapter 1: **Overview**

#### *Table 1. Overview*

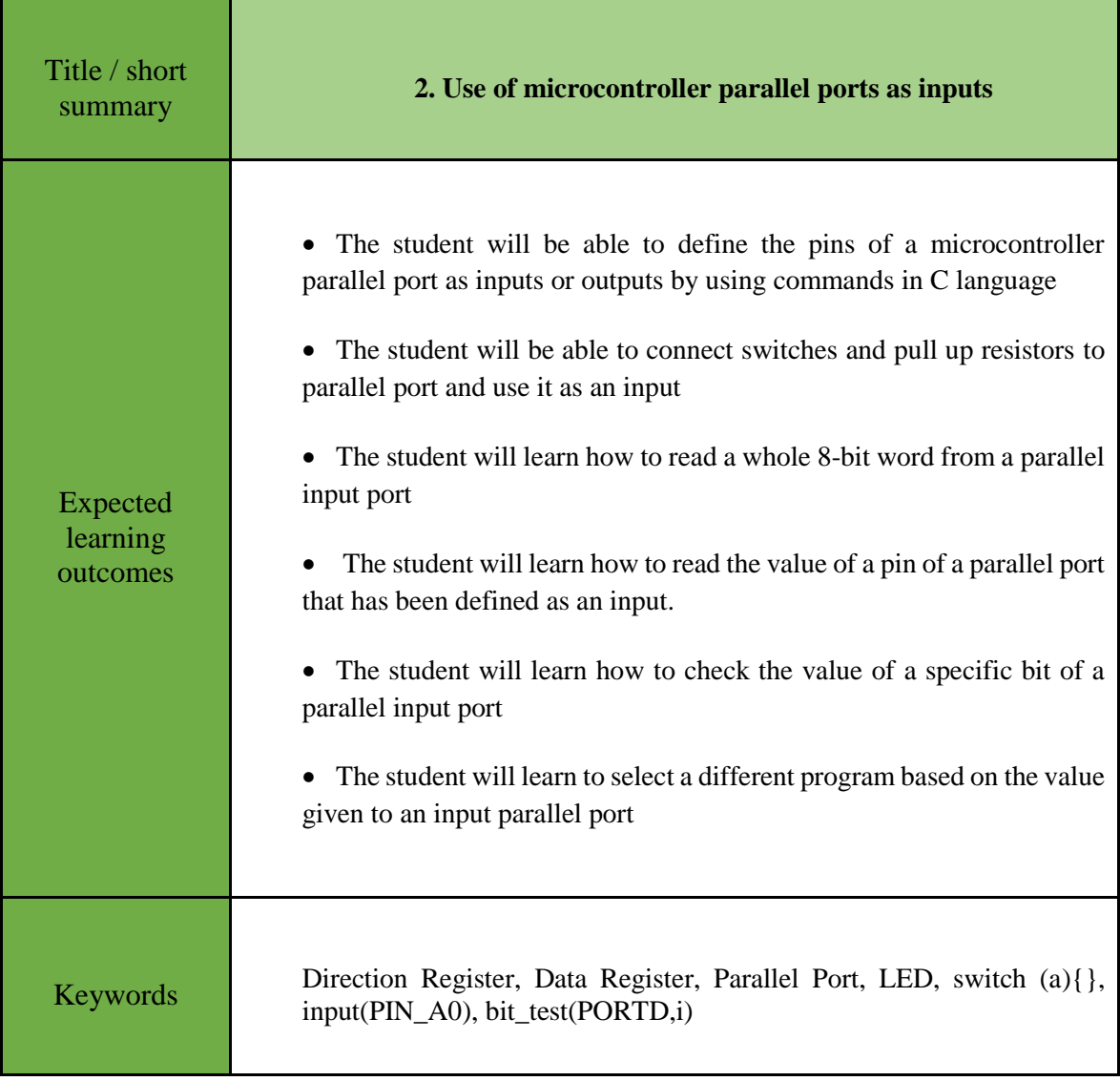

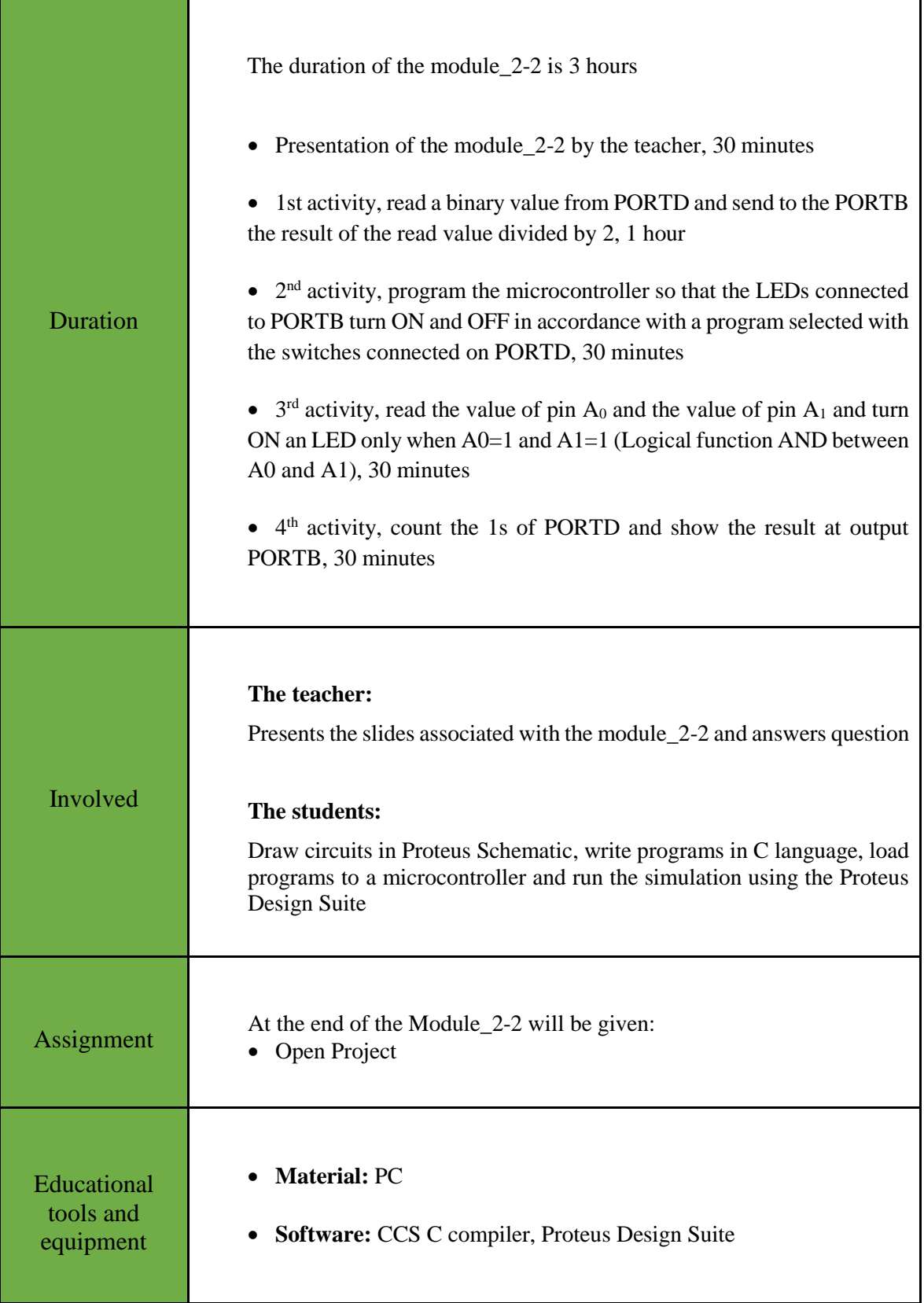

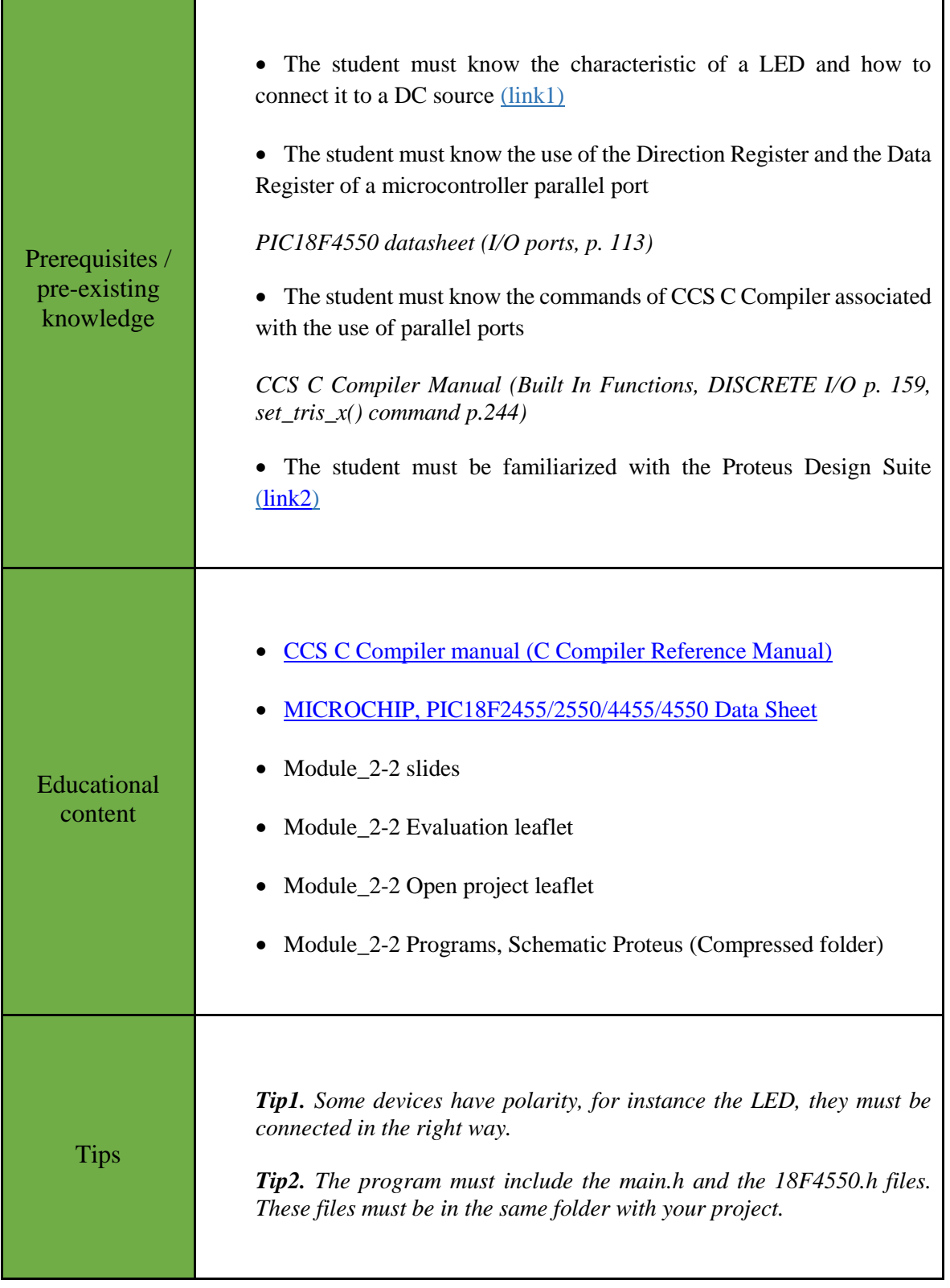

# <span id="page-7-0"></span>Chapter 2: **Activities**

### <span id="page-7-1"></span>**2.1 Activity 1. Read a binary word from PORTD**

The purpose of this activity is to read a binary value from PORTD and send to the PORTB the result of the read value divided by 2.

*Table 2. Activity 1*

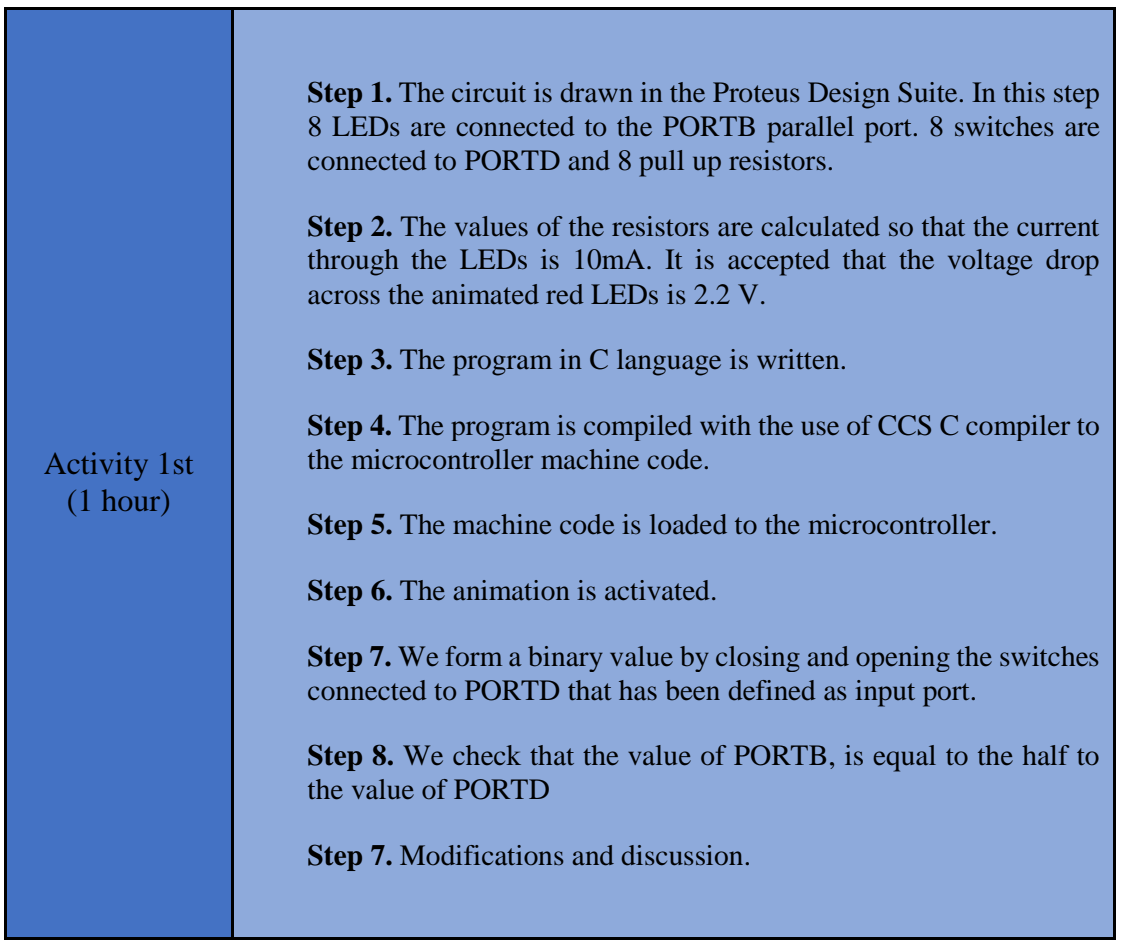

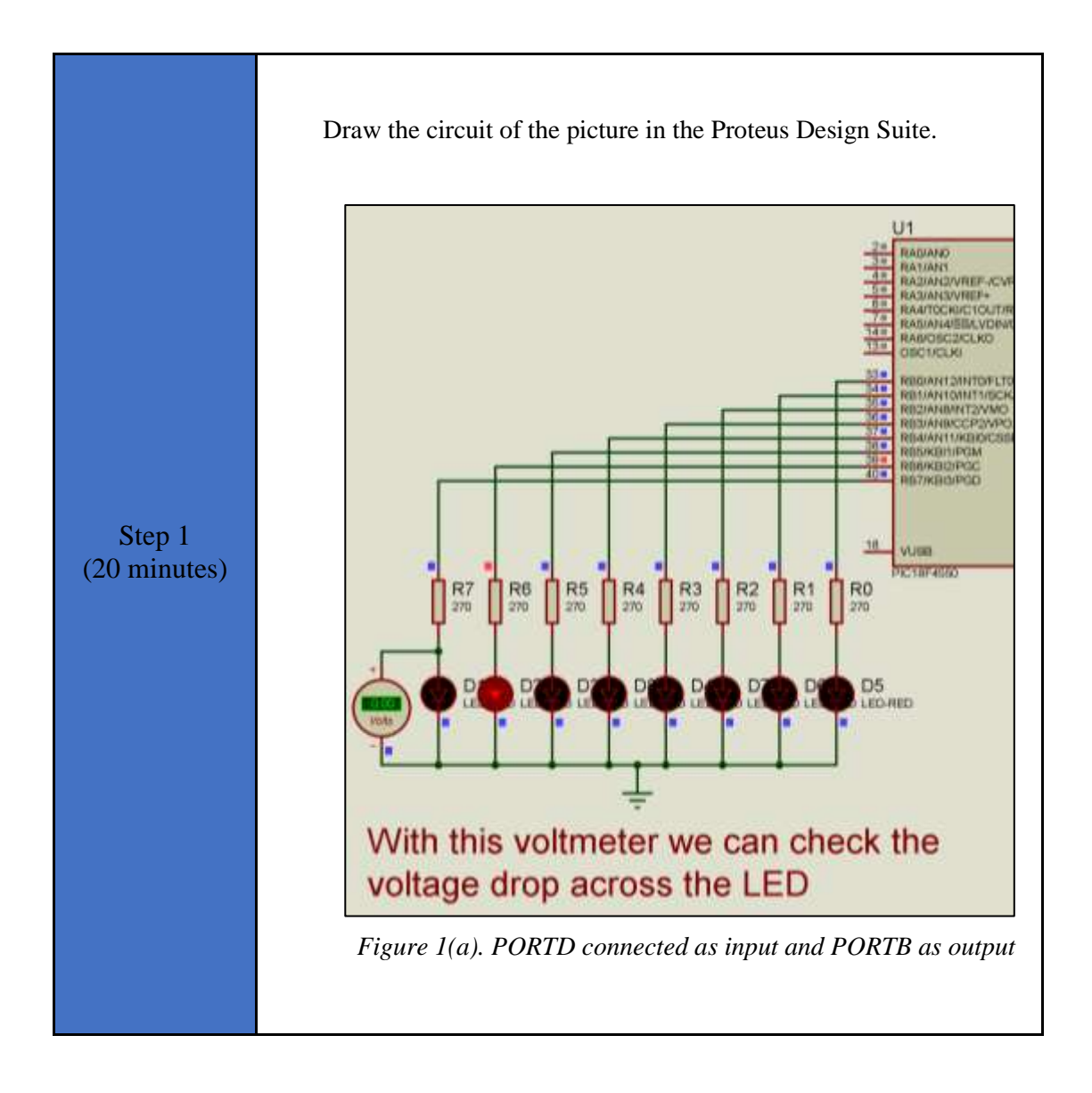

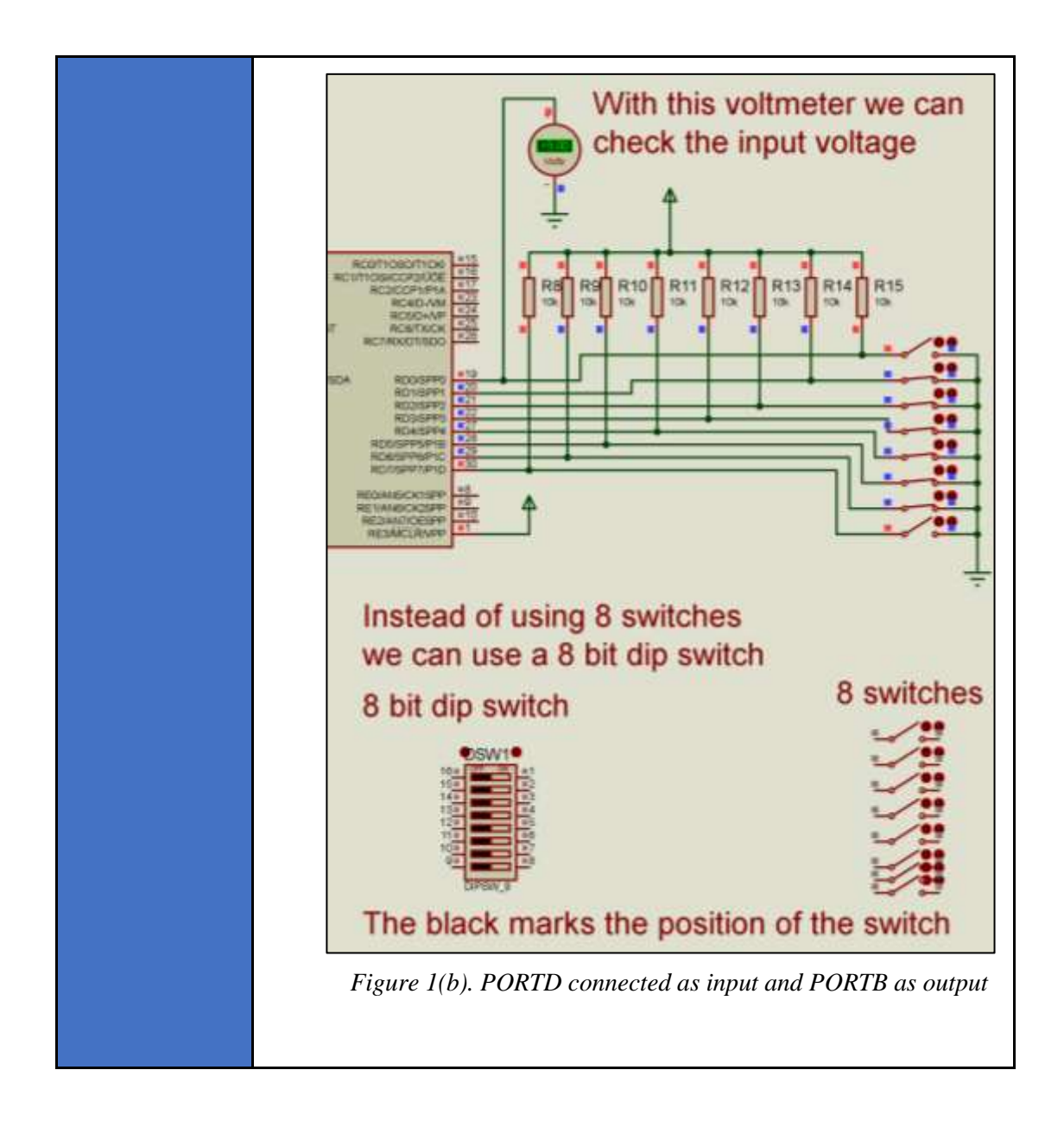

```
Step 2 
(10 minutes)
                 Write in CCS Compiler the program in C language
                 #include<main.h> 
                 // This file contains the initial settings
                 // It must be in the same folder with the project
                 #byte PORTB=0xF81 
                 // F81 Is the position or PORTB data register
                 // at the data memory of the microcontroller
                 // SFR Special Function Register
                 #byte PORTD=0xF83 
                 // F83 Is the position or PORTB data register
                 // at the data memory of the microcontroller
                 //SFR Special Function Register
                 //*********Main program***********
                 void main()
                 { 
                 // Opening bracket of main
                 set tris b(0x00);
                 // PORTB is set as output port
                 // (PORTB Direction Register = 0000 0000)
                 set_tris_d(0xff); 
                 // PORTD is set as input port 
                 // (PORTD Direction Register = 1111 1111)
                 int8 a; 
                 //Definition of integer variable a
                 while(TRUE) { 
                 //Endless loop(Condition always TRUE)
                 a=PORTD; 
                 //Varable a takes the value or input port D
                 PORTB=a/2; 
                 // Output portB takes the value a/2
                  } 
                 //Closes the bracket of while
                 } 
                 // Closing bracket of main
```
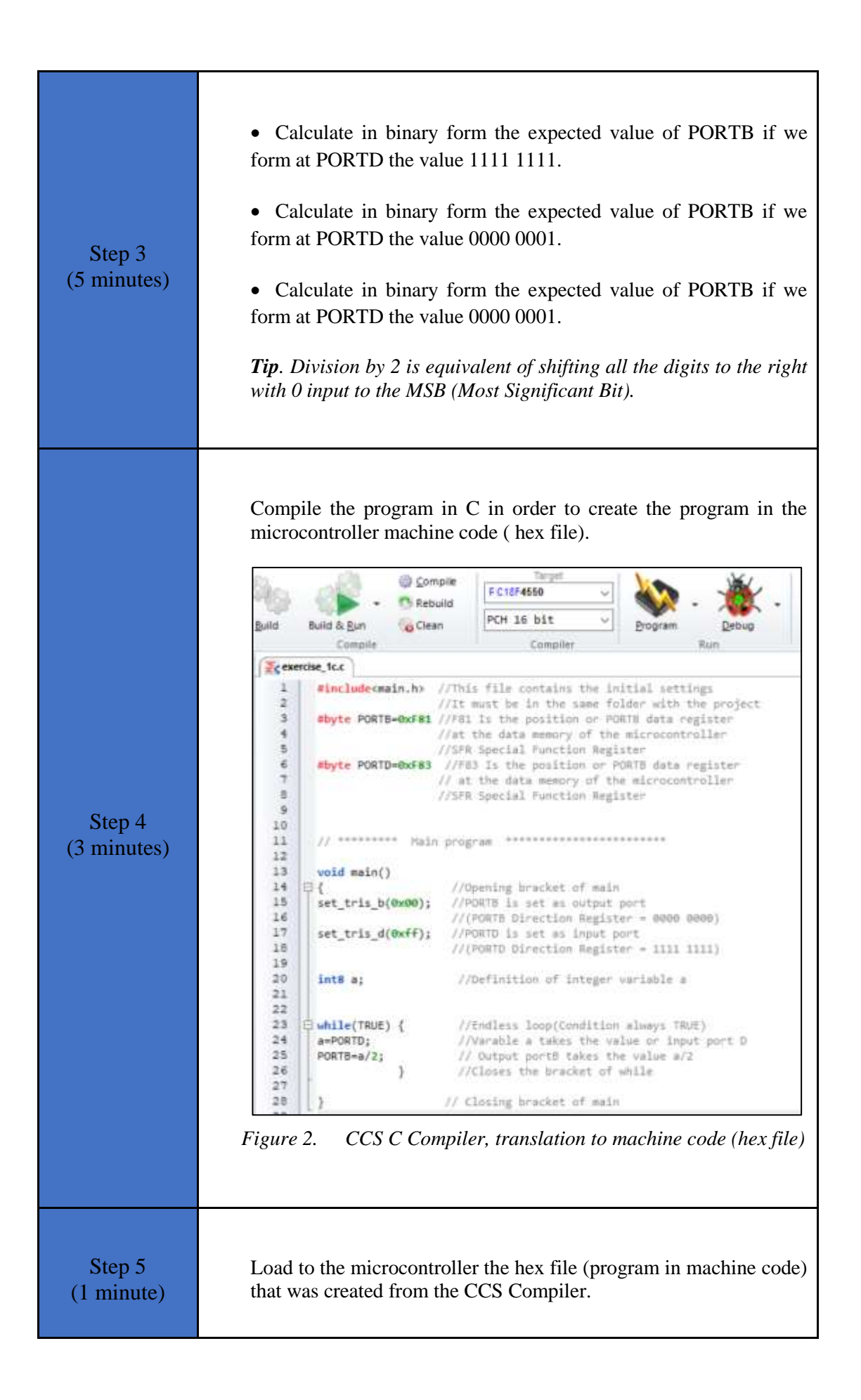

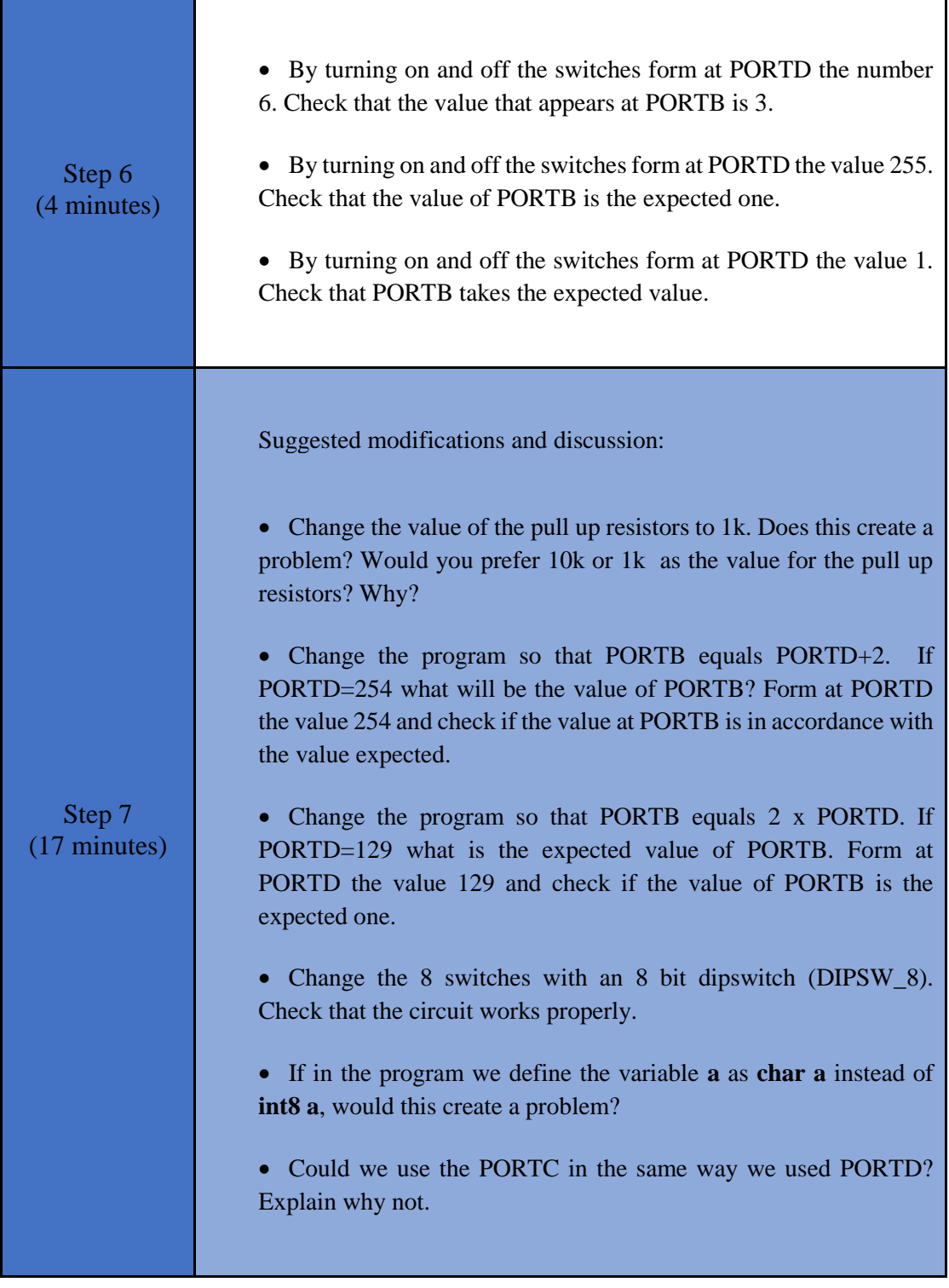

## <span id="page-12-0"></span>**2.2 Activity 2. LEDs on PORTB turn ON and OFF in accordance with a program selected with the switches connected on PORTD**

The purpose of this activity is to program the microcontroller so that the LEDs connected to PORTB turn ON and OFF in accordance with a program selected with the switches connected on PORTD.

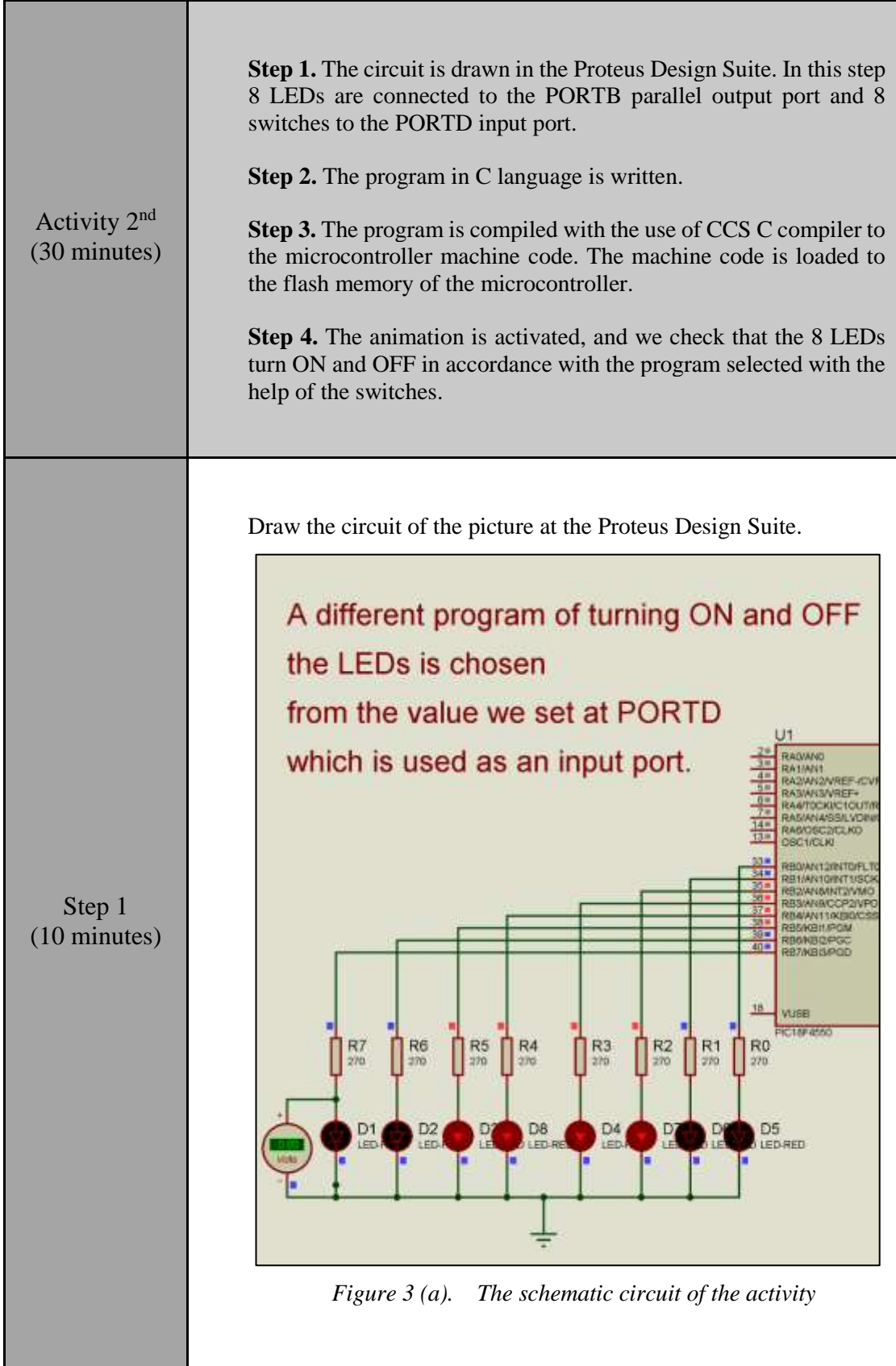

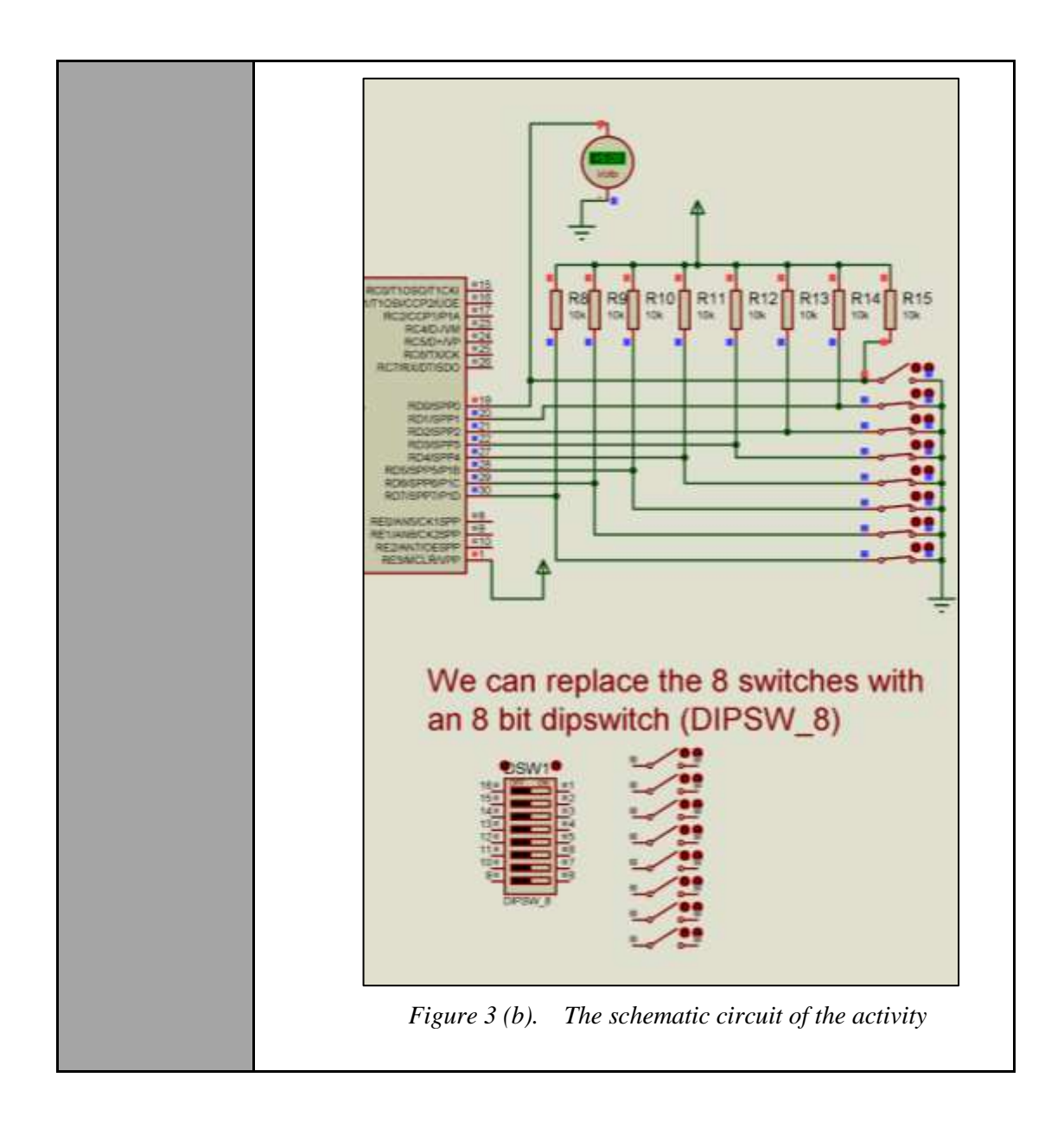

```
Step 2 
(15 minutes)
                 Write in CCS Compiler the program in C language
                 #include<main.h> 
                 //The file <main.h> contains the initial settings
                 //This file must be in the same folder 
                 //with your project
                 #byte PORTB=0xF81 
                 //F81 is the address of the PORTB data register
                 // in the data memory of the PIC18F4550 
                microcontroller.
                 // It's a Special Function Register (SFR)
                 #byte PORTD=0xF83 
                 //F83 is the address of the PORTB data register
                 // in the data memory of the PIC18F4550 
                microcontroller.
                // It's a Special Function Register (SFR)
                 // ********* Main program *********************
                void main()
                 { 
                // Opening bracket of main()
                set_tris_b(0x00); 
                 // PORTB becomes output(Direction Register=0000 
                0000)
                set tris d(0xff);
                 // PORTD becomes input(Direction Register=1111 
                1111)
                PORTB=0b00000000; 
                 // PORTB takes the initial value 0000 0000
                int a; 
                 // definition of integer variable a for storing 
                the value of PORTD
                int i; 
                // Integer variable we use inside the for
                // With the while (TRUE){ } the content inside 
                the brackets
                 // is executed endless
                // The word TRUE corespondes to a true condition. 
                // Instead of TRUE we could use the condition 5>1
                 // or any othere condition that is always true.
                while(TRUE) { 
                 //Eternal loop (condition always true)
```

```
 a=PORTD; 
//The content of PORTD data register is transfered
// to the variable a
           switch (a){
               case 0: PORTB=0xFF;
delay ms(100);
PORTB=0x00; 
delay ms(100);
// Progran turning ON and OFF when a=0 (PORTD = 
0000 0000)
break;
               case 1: PORTB=0b11000011;
delay ms(100);PORTB=0b00111100;
delay ms(100);
// Progran turning ON and OFF when a=1 (PORTD = 
0000 0001)
                               break;
                case 2: PORTB=0b10101010;
delay_ms(100)
; PORTB=0b01010101; delay_ms(100);
// Progran turning ON and OFF when a=2 (PORTD = 
0000 0010)
                              break;
                  case 3: PORTB=0b10000000; for
(i=1; i<=7; i++){delay_ms(50);
PORTB=PORTB/2;} 
delay ms(50);
                                // Progran 
turning ON and OFF when a=3 (PORTD = 0000 0011)
                                break;
                    case 4: PORTB=0xF0;
delay ms(100);
PORTB=0x0F;
```
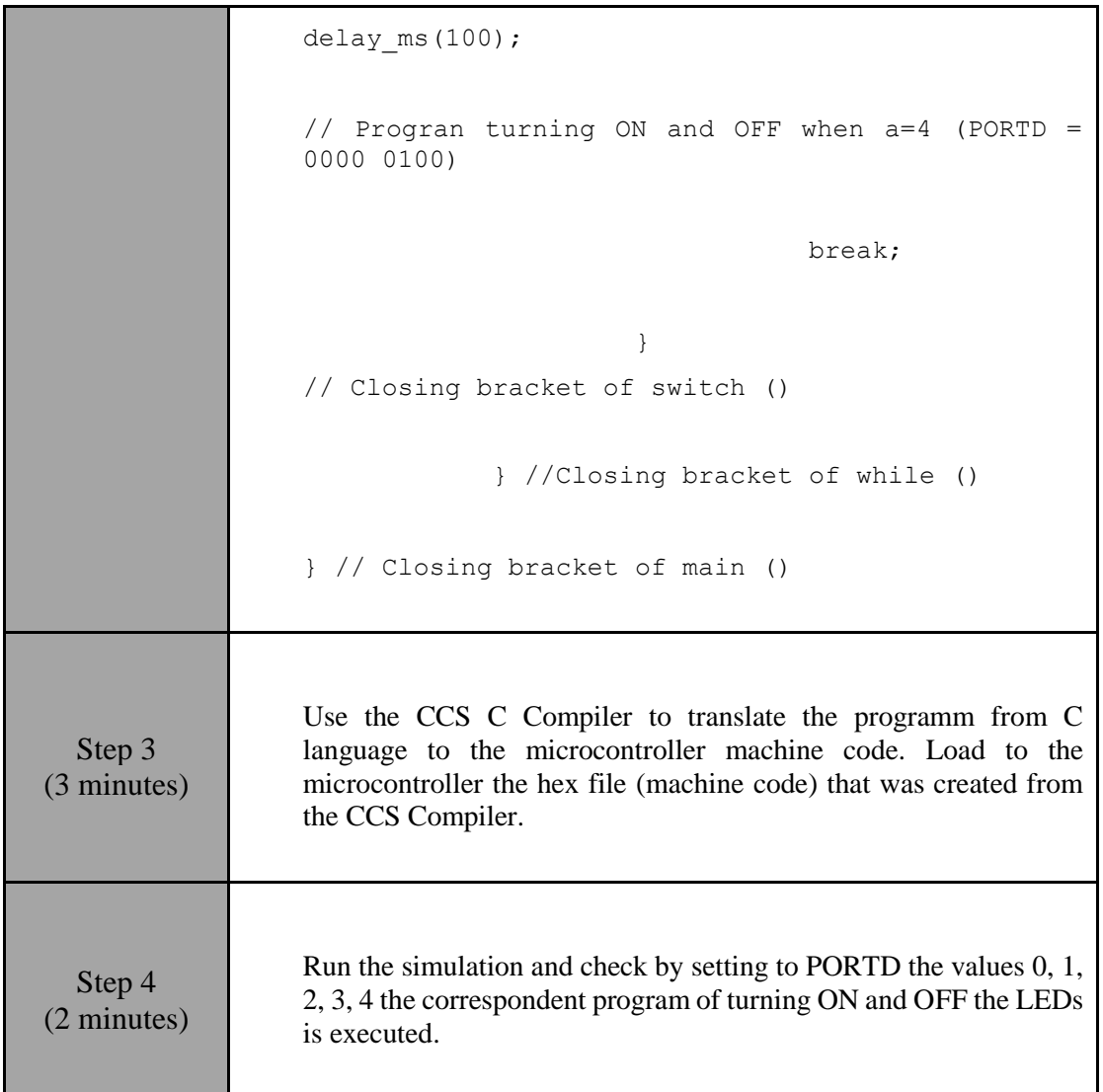

## <span id="page-17-0"></span>**2.3 Activity 3. Read the value of a specific pin of an input parallel port**

The purpose of this activity is to read the value of pin A0 and the value of pin A1 and turn ON an LED only when A0=1 and A1=1 (Logical function AND between A0 and A1).

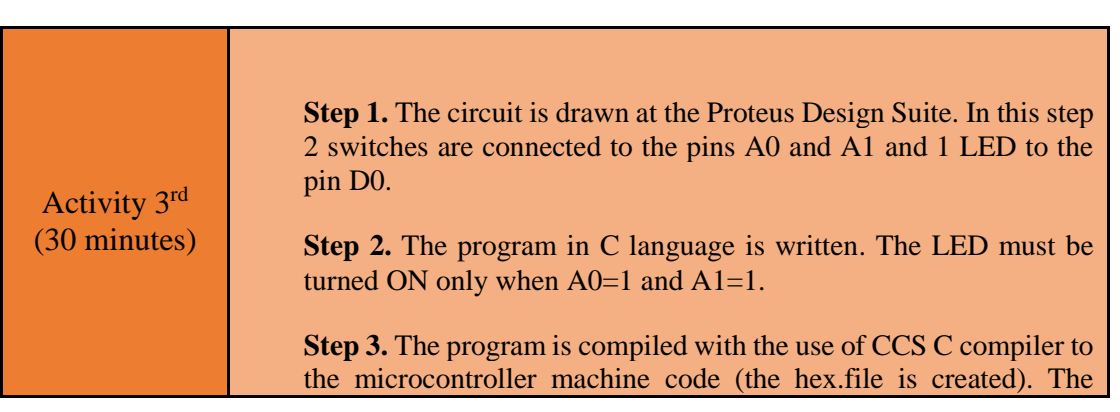

*Table 4. Activity 3*

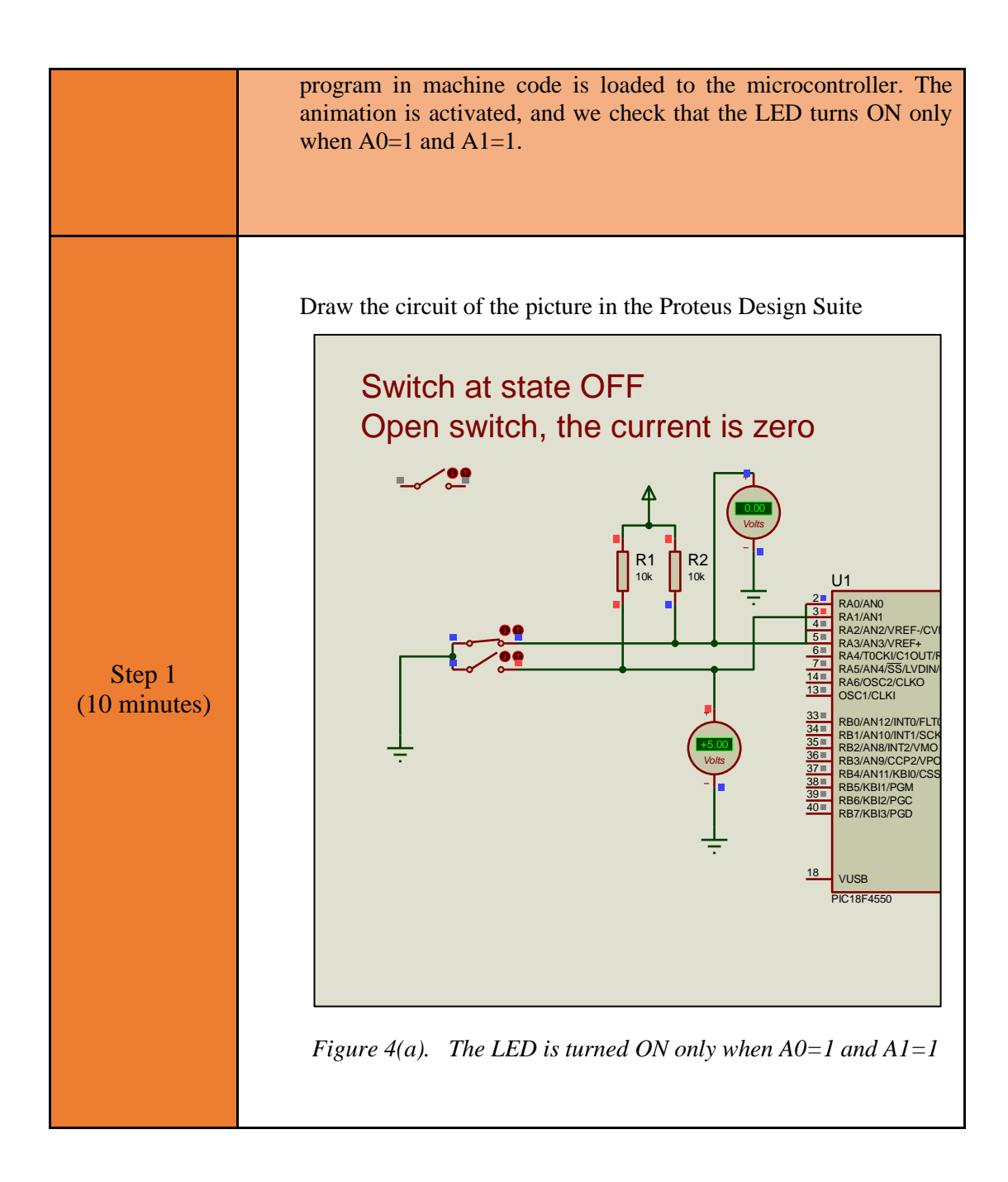

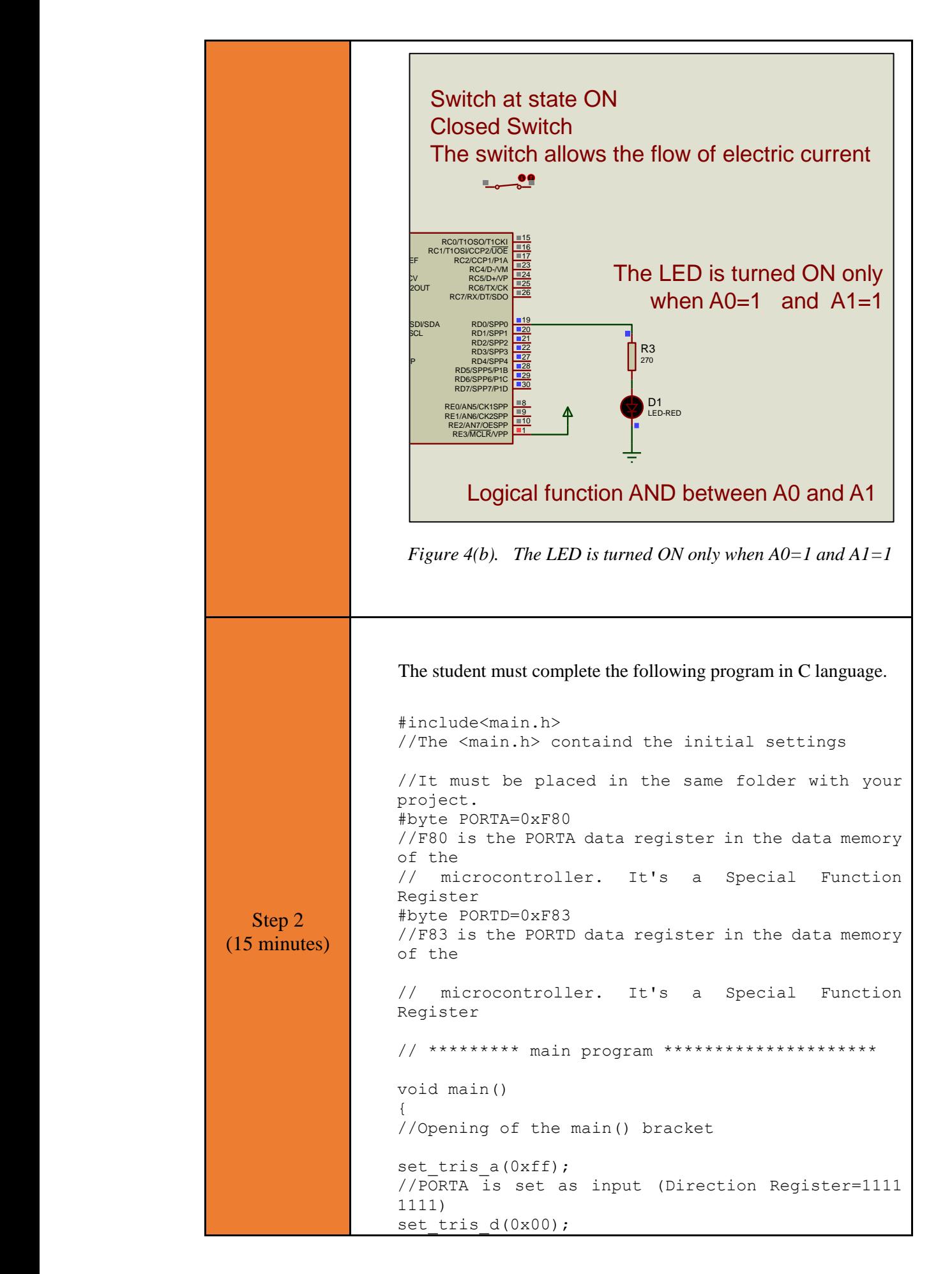

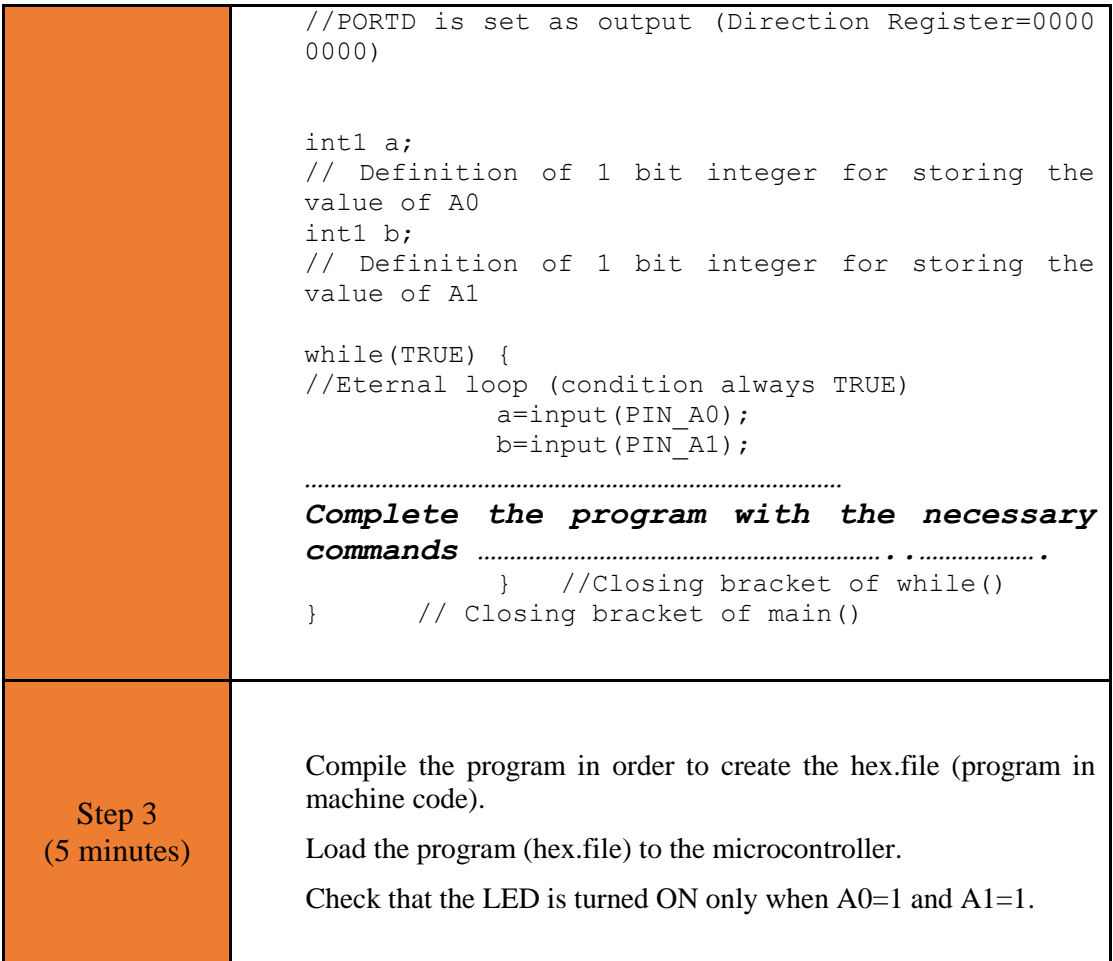

## <span id="page-20-0"></span>**2.4 Activity 4. Counter of the 1s of input PORTD**

The purpose of this activity is to count the 1s of PORTD and show the result at output PORTB.

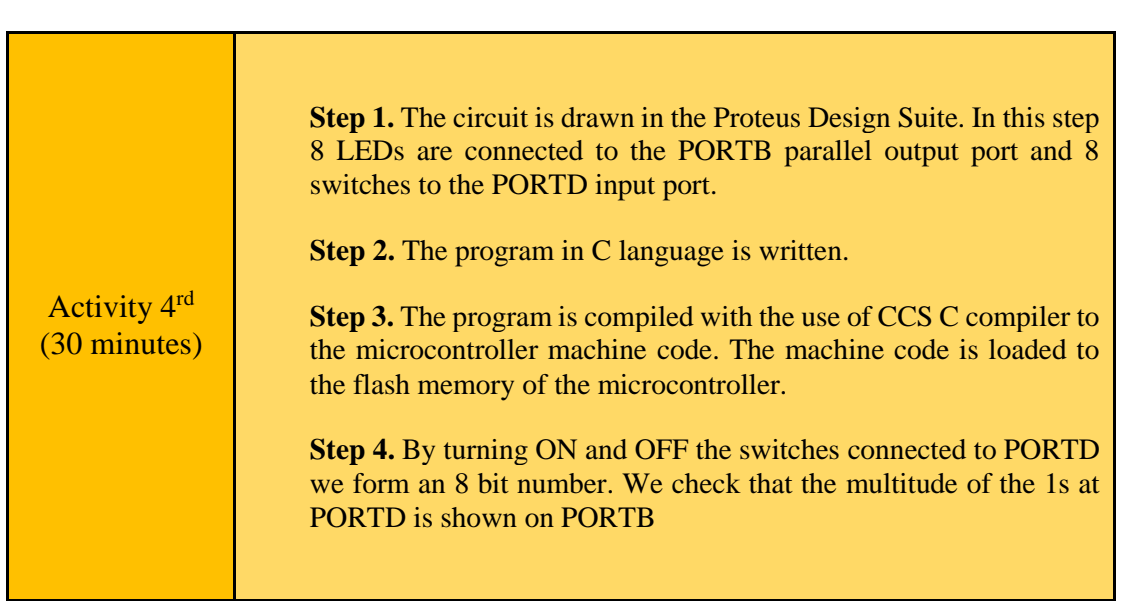

*Table 5. Activity 4*

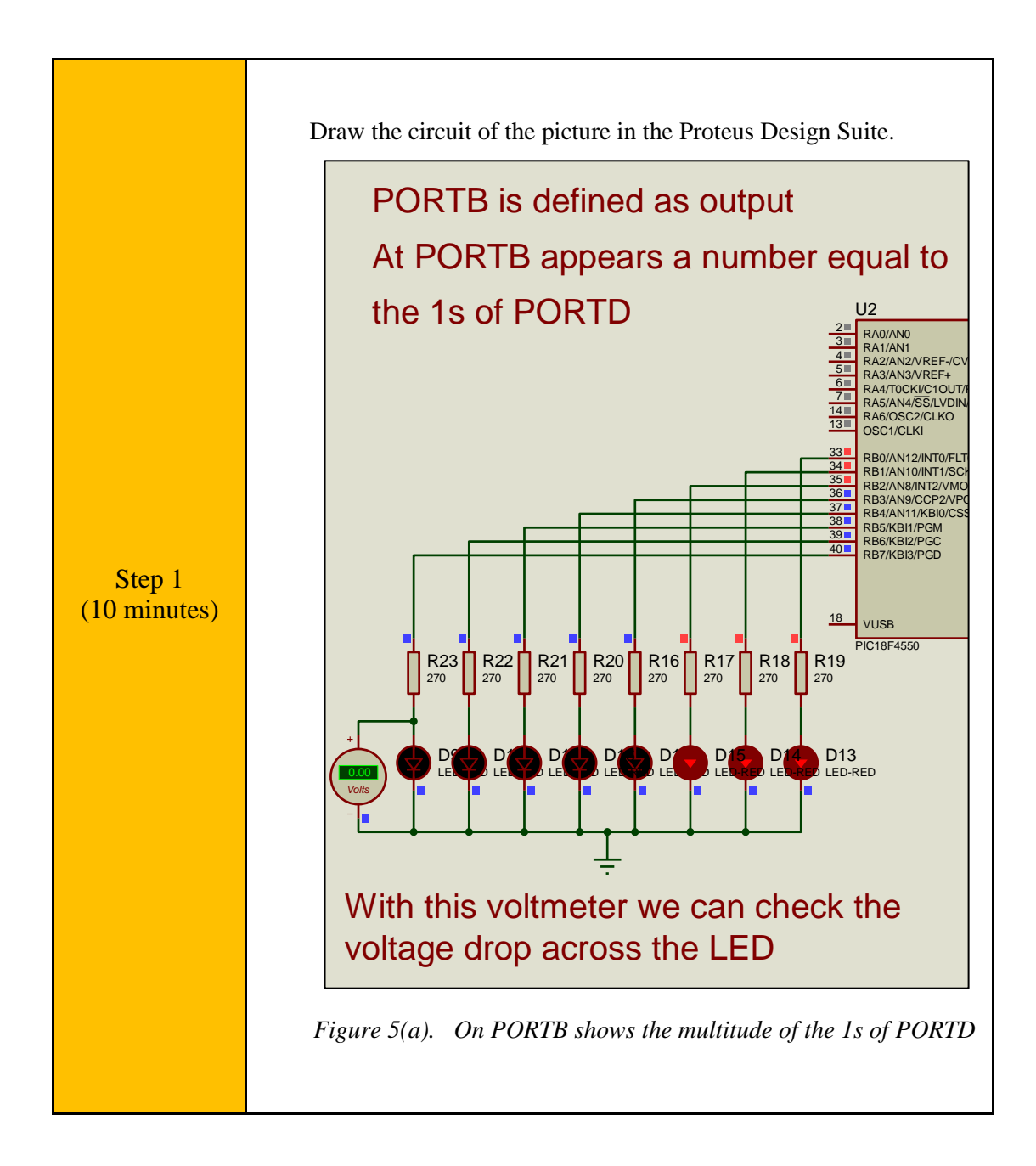

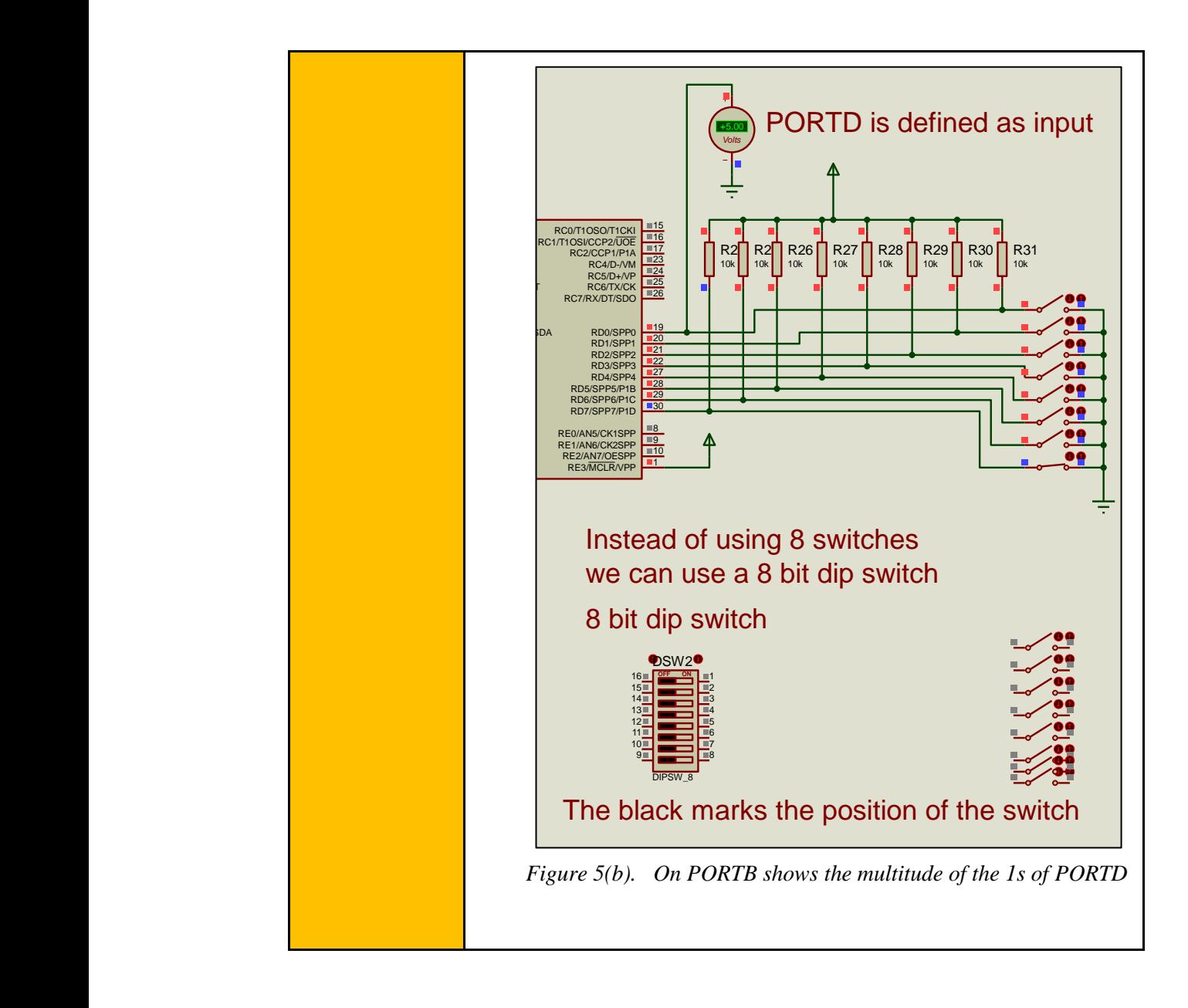

```
Step 2 
(15 minutes)
                The student must complete the following program in C language.
                #include<main.h> 
                // This file contains the initial settings
                // It must be in the same folder with the project
                #byte PORTB=0xF81 
                // F81 Is the position or PORTB data register
                // at the data memory of the microcontroller
                // SFR Special Function Register
                #byte PORTD=0xF83 
                // F83 Is the position or PORTB data register
                // at the data memory of the microcontroller
                // SFR Special Function Register
                // ********* main program *********************
                void main()
                { 
                // Opening bracket of main
                set tris b(0x00);
                // PORTB is set as output port
                // (PORTB Direction Register = 0000 0000)
                set tris d(0xff);
                // PORTD is set as input port 
                // (PORTD Direction Register = 1111 1111)
                PORTB=0b00000000;
                // PORTB takes the initial value of 0000 0000
                int i=0; 
                // Integer varable used in the for() { }
                int a; 
                // Integer varable a
                while(TRUE) { 
                //Endless loop(condition always true)
                            a=0;for (i=0; i<=7; i++) {
                …………………………………………………………………………
                Complete the program with the necessary 
                commands ………………………………………………………………………
                 } 
                // Closing bracket of for() { }
                             PORTB=a; 
                // PORTB takes the value of the variable a
```
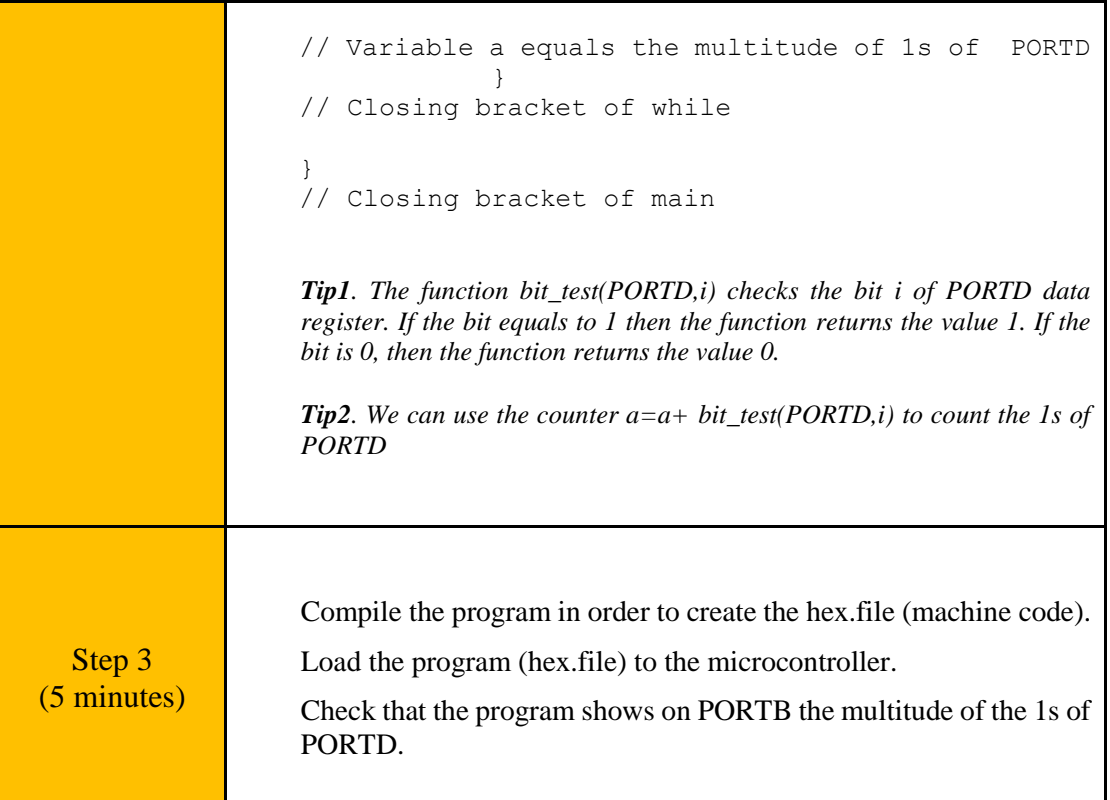

# <span id="page-25-0"></span>Chapter 3: **Recapitulation**

- The schematic of the circuits was drawn with Proteus Design Suite
- Animated LEDs were connected to the pins of the parallel output PORTB
- Switches with pull up resistors were connected to the pins of input PORTD

 The parallel PORTB of the microcontroller was defined as output and the PORTD was defined as input

Programs in C were written in CCS C compiler

 In the programs the value of PORTD was read as an 8-bit word or the value of a specific input pin was read

- The programs in C were compiled to the microcontroller machine code (hex file)
- The machine codes were "loaded" to the microcontroller and the animation was activated
- It was checked that the programs run properly

# <span id="page-26-0"></span>**References**

- *CCS C Compiler Manual*. Ccsinfo.com. (2021). Retrieved from [https://www.ccsinfo.com/downloads/ccs\\_c\\_manual.pdf.](https://www.ccsinfo.com/downloads/ccs_c_manual.pdf)
- *PIC18F2455/2550/4455/4550 Data Sheet*. Ww1.microchip.com. (2006). Retrieved from [https://ww1.microchip.com/downloads/en/devicedoc/39632c.pdf.](https://ww1.microchip.com/downloads/en/devicedoc/39632c.pdf)
- *Proteus Tutorial : Getting Started with Proteus PCB Design (Version 8.6)*. Youtube.com. (2017). Retrieved from [https://www.youtube.com/watch?v=GYAHwYUUs34.](https://www.youtube.com/watch?v=GYAHwYUUs34)
- *Simple LED Circuits*. Electronics Hub. (2017). Retrieved from [https://www.electronicshub.org/simple-led-circuits/.](https://www.electronicshub.org/simple-led-circuits/)

<span id="page-27-0"></span>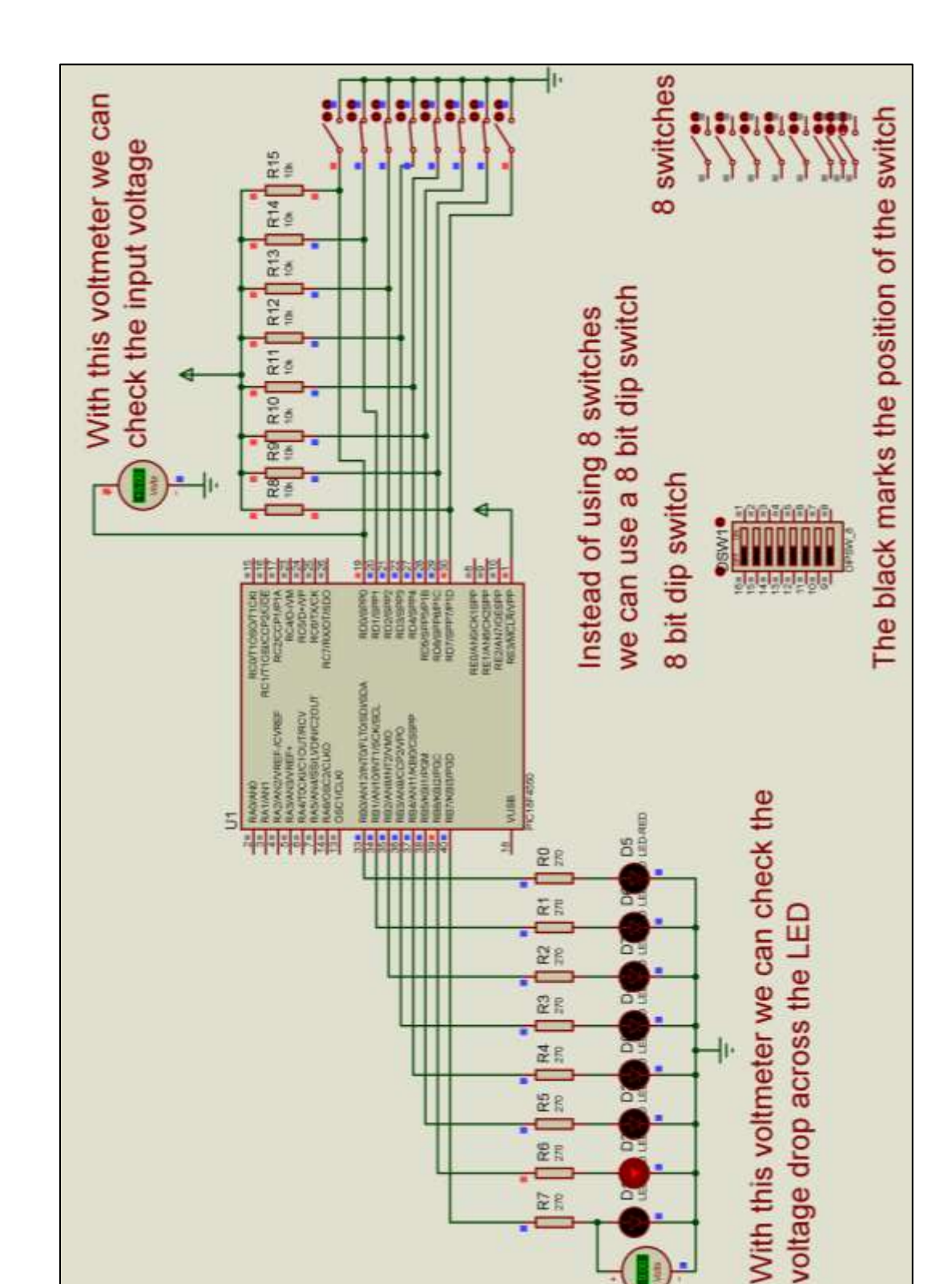

*Figure 1. PORTD connected as input and PORTB as output. PORTB=PORTD/2*

**RT** 

| Build                     | Compile<br>Rebuild<br>Build & Run<br><b>Clean</b>                                                              | Target<br>F C18F4660<br>v                                                                                                   |                  |  |
|---------------------------|----------------------------------------------------------------------------------------------------|----------------------------------------------------------------------------------------------------|------------------|--|
|                           |                                                                                                    | PCH 16 bit<br>ŵ                                                                                                    |                  |  |
|                           |                                                                                                    |                                                                                                    | Program<br>Debug |  |
|                           | Compile                                                                                                    | Compiler                                                                                                    | Run              |  |
|                           | Ec exercise_fc.c                                                                                               |                                                                                                    |                  |  |
|                           | #include <main.h> //This file contains the initial settings</main.h>                                           |                                                                                                    |                  |  |
|                           |                                                                                                    | //It must be in the same folder with the project                                                                            |                  |  |
|                           | #byte PORTB=0xF81 //F81 Is the position or PORTH data register                                                 |                                                                                                    |                  |  |
|                           |                                                                                                    | //at the data memory of the microcontroller                                                                                 |                  |  |
|                           |                                                                                                    | //SFR Special Function Register                                                                                             |                  |  |
| <b>00 4 5 4 5 4 5 7 8</b> | #byte PORTD=0xF83 //F83 Is the position or PORTB data register<br>// at the data memory of the microcontroller |                                                                                                    |                  |  |
|                           |                                                                                                    |                                                                                                    |                  |  |
|                           |                                                                                                    | //SFR Special Function Register                                                                                             |                  |  |
| 9                         |                                                                                                    |                                                                                                    |                  |  |
| 10                        |                                                                                                    |                                                                                                    |                  |  |
| 11                        | *********<br>Main program                                                                                      |                                                                                                    |                  |  |
| 12                        |                                                                                                    |                                                                                                    |                  |  |
| 13'                       | void main()                                                                                                    |                                                                                                    |                  |  |
| 14                        | 日子                                                                                                    | //Opening bracket of main                                                                                                   |                  |  |
| $15 -$                    | set tris b(0x00);                                                                                              | //PORTB is set as output port                                                                                               |                  |  |
| 16                        |                                                                                                    | //(PORTB Direction Register = 0000 0000)                                                                                    |                  |  |
| 17                        | set_tris_d(0xff);                                                                                              | //PORTO is set as imput port                                                                                                |                  |  |
| 18                        |                                                                                                    | //(PORTD Direction Register = 1111 1111)                                                                                    |                  |  |
| 19                        |                                                                                                    |                                                                                                    |                  |  |
| 20                        | intB a:                                                                                                    | //Definition of integer variable a                                                                                          |                  |  |
| 21                        |                                                                                                    |                                                                                                    |                  |  |
| 22<br>23                  |                                                                                                    |                                                                                                    |                  |  |
| 24                        | $E = while (TRUE)$ {                                                                                           | //tndless loop(Condition always TRUE)<br>//Warable a takes the value or input port D<br>// Output port8 takes the value a/2 |                  |  |
| 25                        | a=PORTD;                                                                                                    |                                                                                                    |                  |  |
| 26                        | PORTB=a/2;                                                                                                    | //Closes the bracket of while                                                                                               |                  |  |
| 27                        |                                                                                                    |                                                                                                    |                  |  |
| 28                        |                                                                                                    | // Closing bracket of main                                                                                                  |                  |  |
|                           |                                                                                                    |                                                                                                    |                  |  |

*Figure 2. CCS C Compiler, translation to machine code (hex file)*

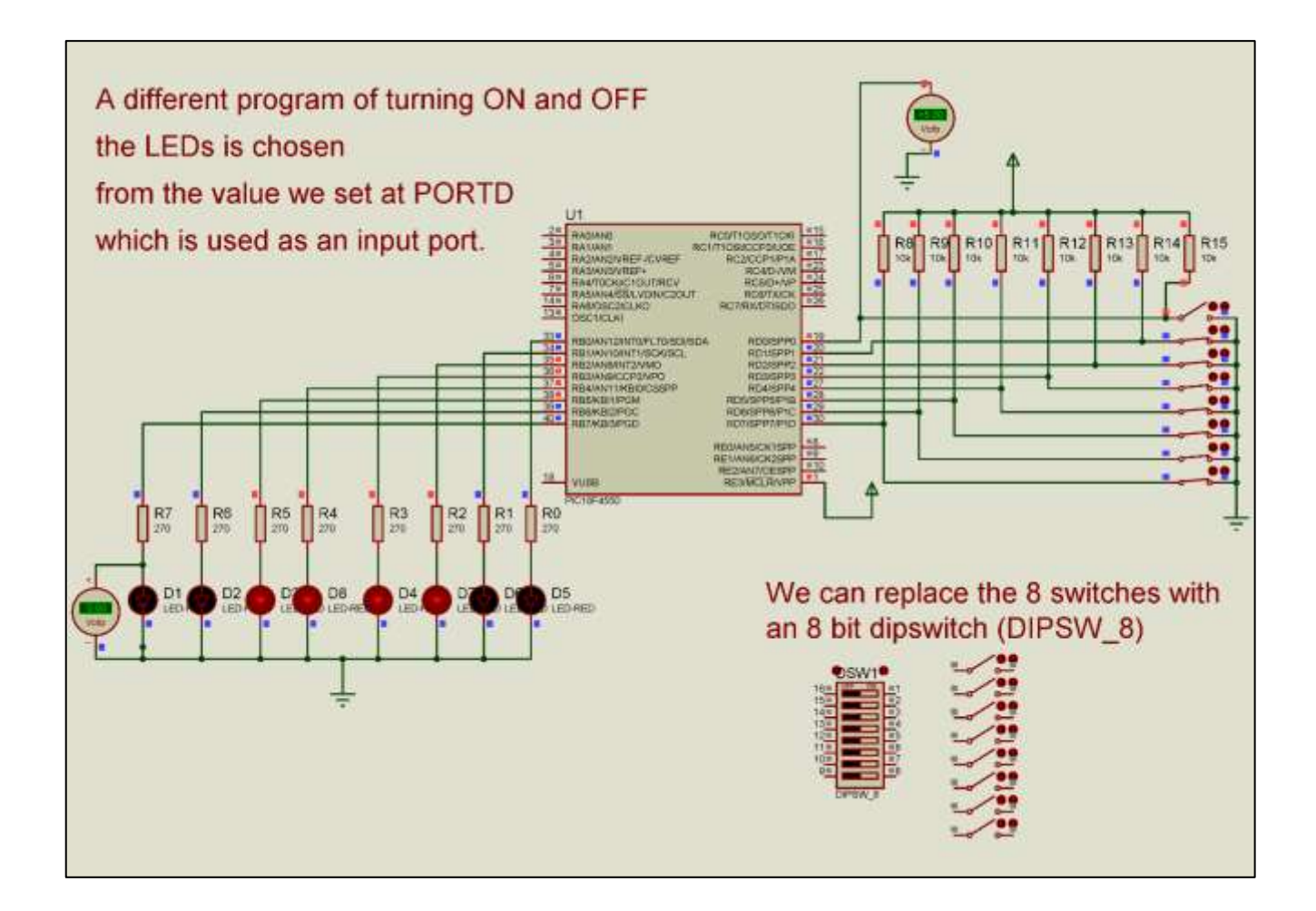

*Figure 3. The schematic circuit of activity 2. Selection of program with the switches*

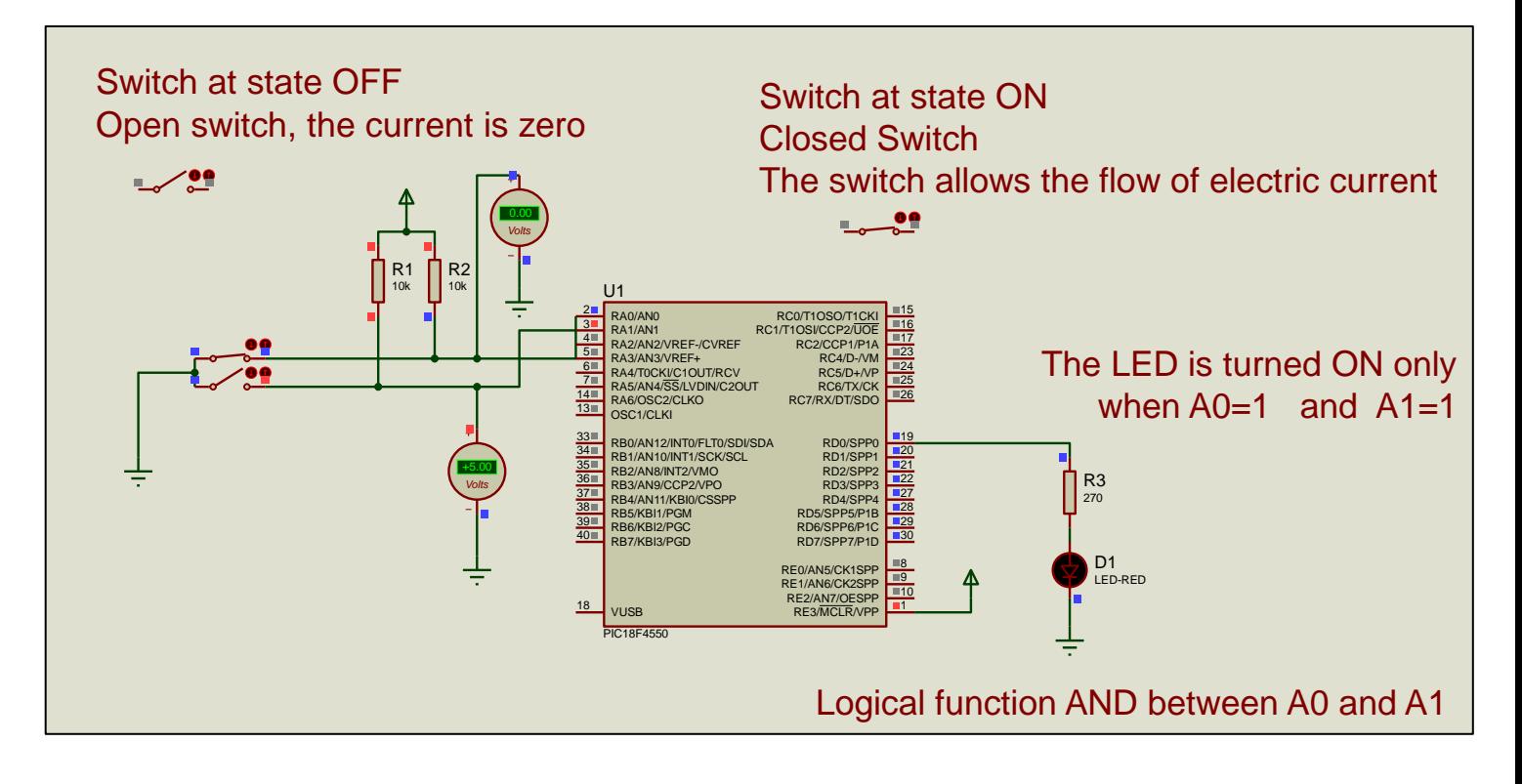

*Figure 4. The LED is turned ON only when A0=1 and A1=1*

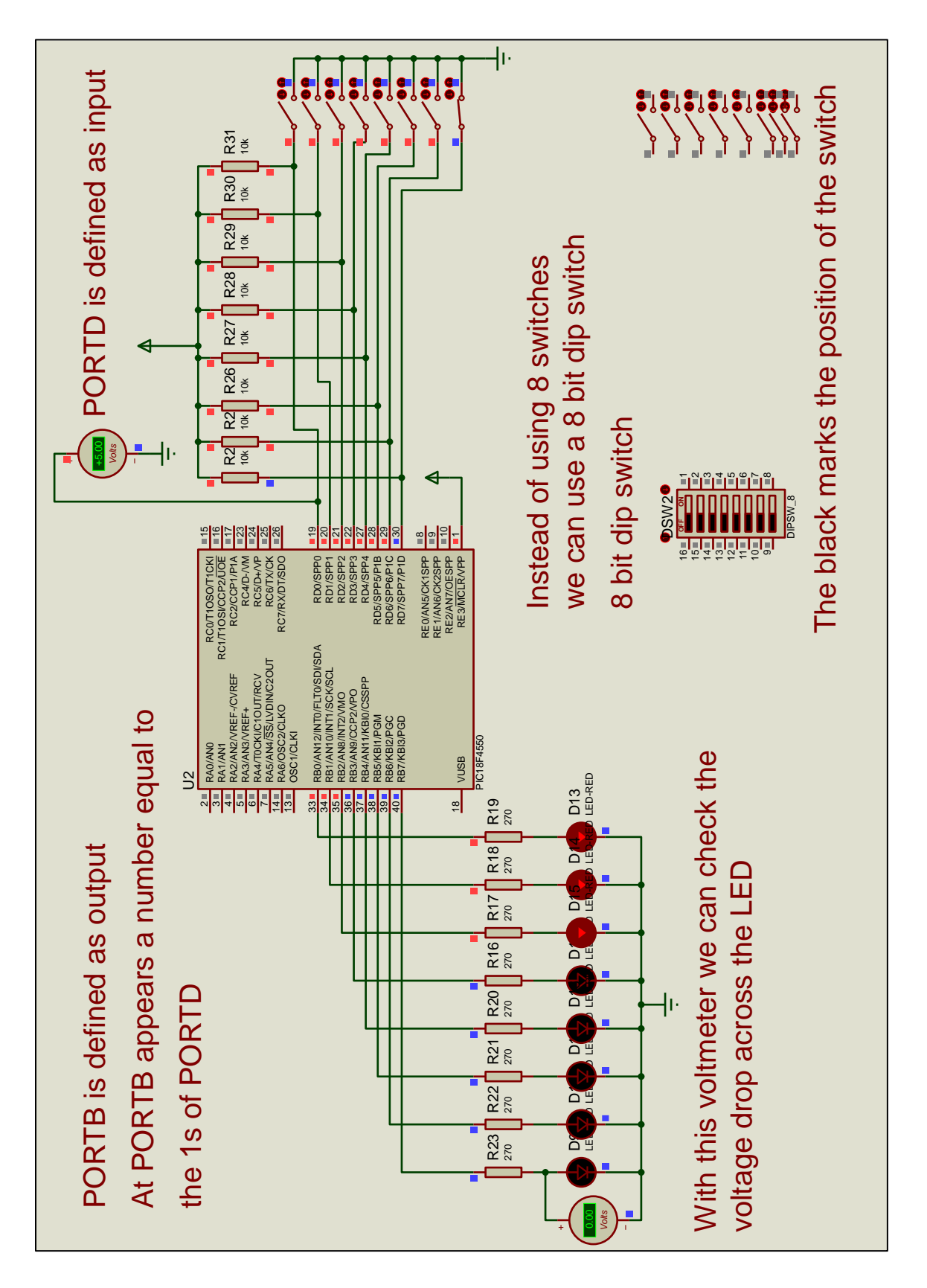

*Figure 5. PORTB shows the multitude of the 1s of PORTD*